# **+ AUTODOC CLUB**

Anleitung: **NISSAN Skyline Limousine (R32)** Luftfilter wechseln

## **ÄHNLICHES VIDEO-TUTORIAL**

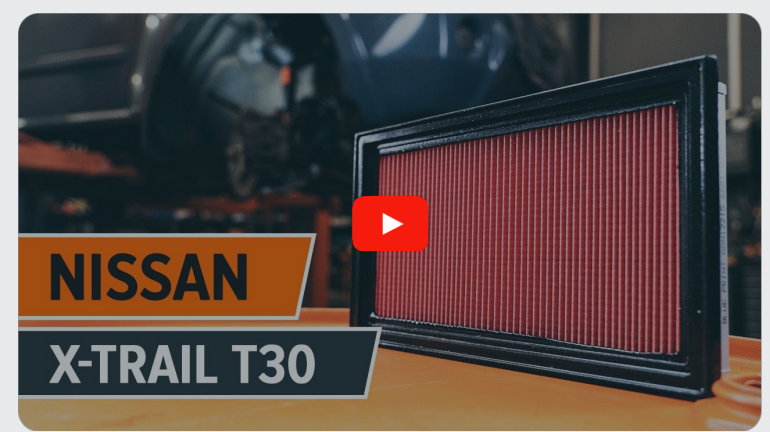

Dieses Video zeigt den Wechsel eines ähnlichen Autoteils an einem anderen Fahrzeug

# **Wichtig!**

Dieser Ablauf des Austauschs kann für folgende Fahrzeuge benutzt werden: NISSAN Skyline Limousine (R32) 2.0 Turbo

Die Schritte können je nach Fahrzeugdesign leicht variieren.

Diese Anleitung wurde erstellt auf der Grundlage des Wechsels eines ähnlichen Autoteils für: NISSAN X-TRAIL (T30) 2.5 4x4

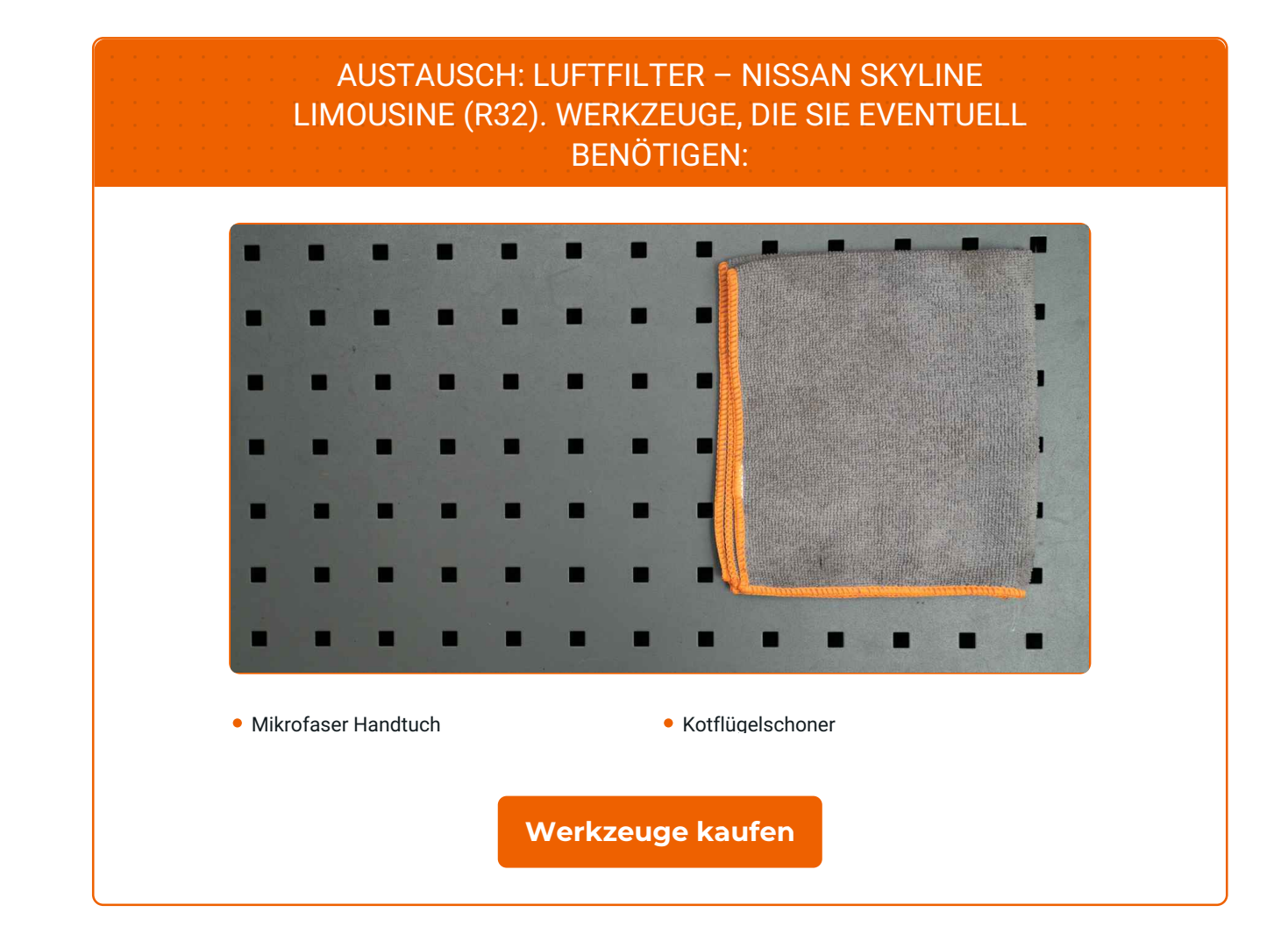

 $\mathbf f$ 

 $\odot$ 

 $\blacktriangleright$ 

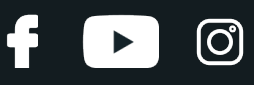

### Austausch: Luftfilter – NISSAN Skyline Limousine (R32). AUTODOC-Experten empfehlen:

- Folgen Sie den Bedingungen, Empfehlungen und Anforderungen des zum Betrieb, die vom Hersteller zur Verfügung gestellt werden.
- Bitte beachten Sie: alle Arbeiten am Auto NISSAN Skyline Limousine (R32) sollten bei ausgeschaltetem Motor durchgeführt werden.

# **FÜHREN SIE DEN WECHSEL IN DER FOLGENDEN REIHENFOLGE DURCH:**

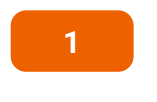

Öffnen Sie die Haube.

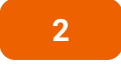

Verwenden Sie eine Kotflügel-Schutzabdeckung, um Schäden an der Lackierung und den Kunststoffteilen des Autos zu verhindern.

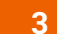

Lösen Sie die Befestigungsclips der Luftfilterabdeckung.

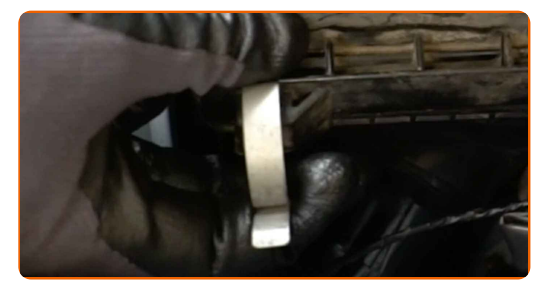

**4** Heben Sie die Abdeckung des Luftfiltergehäuses leicht an.

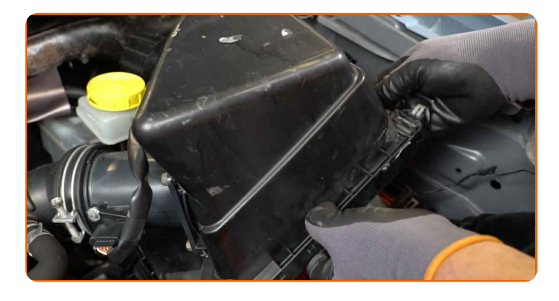

# + AUTODOC CLUB

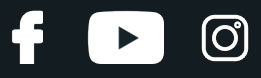

**5**

Entfernen Sie das Filterelement von der Luftfilterabdeckung.

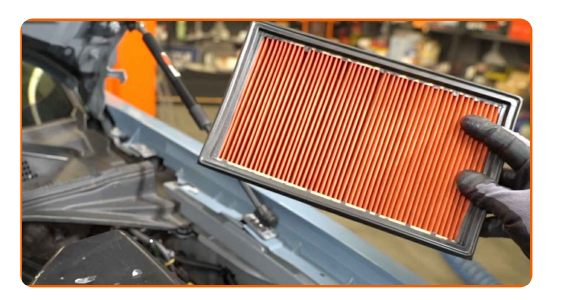

**6**

Bedecken Sie den Luftansaugschlauch mit einem Mikrofasertuch, um zu vermeiden, dass Staub und Schmutz in das System gelangen.

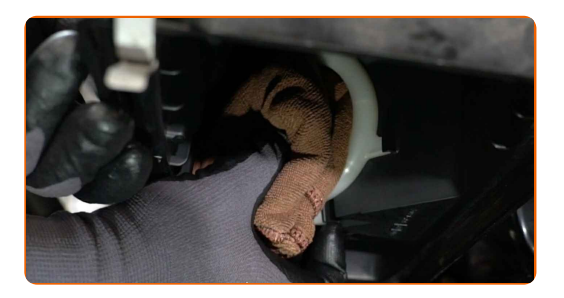

**7**

Reinigen Sie die Abdeckung und das Gehäuse des Luftfilters.

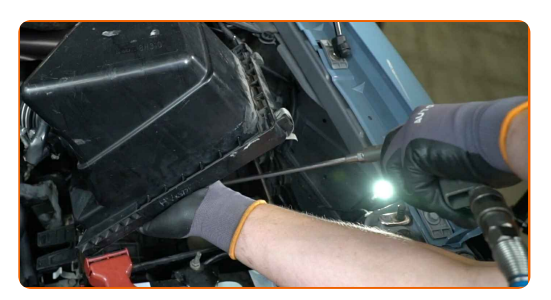

**8**

Entfernen Sie das Mikrofasertuch vom Luftansaugschlauch.

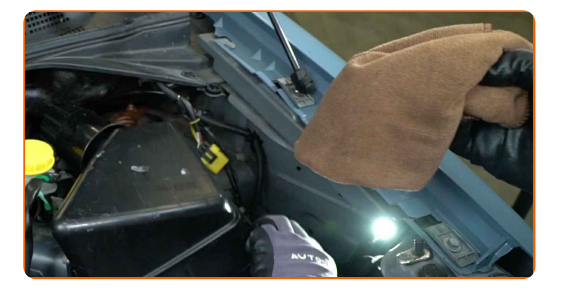

**9**

Setzen Sie ein neues Filterelement in das Filtergehäuse. Stellen Sie sicher, dass die Filterkante dicht am Gehäuse ansitzt.

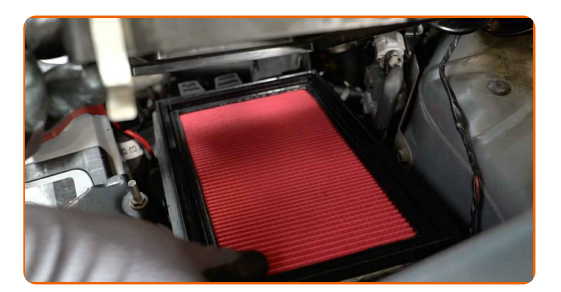

# + AUTODOC CLUB

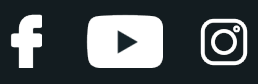

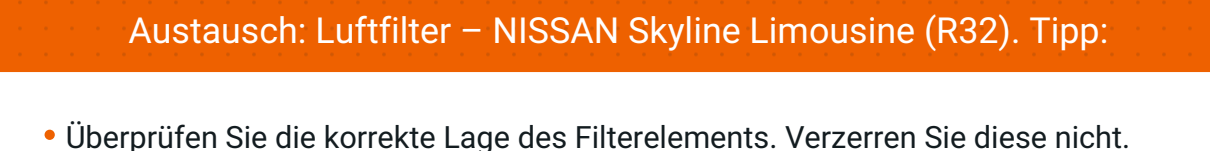

- Achtung! Verwenden Sie Qualitätsfilter NISSAN Skyline Limousine (R32).
- Stellen Sie während des Einbaus sicher, dass Sie Staub und Schmutz daran hindern, in das Luftfilter-Gehäuse zu gelangen.
- **10**

Setzen Sie die Luftfilterabdeckung ein. Befestigen Sie diese.

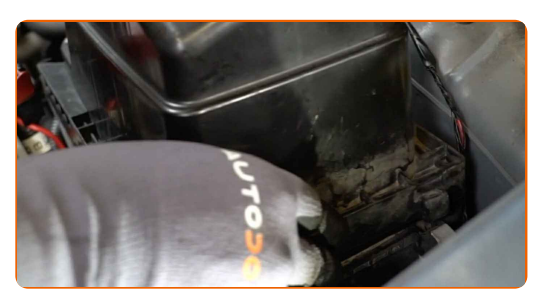

**11**

Klicken Sie die Clips der Luftfilterabdeckung ein.

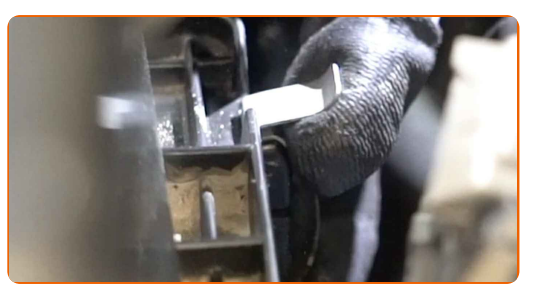

**12**

Entfernen Sie die Kotflügel-Abdeckung.

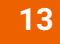

Schließen Sie die Haube.

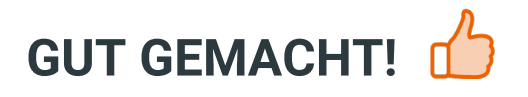

**WEITERE [TUTORIALS](https://club.autodoc.de/manuals/nissan/skyline/skyline-r32?utm_source=club.autodoc.de&utm_medium=referral&utm_campaign=vote_PDF&utm_term=de) ANSEHEN**

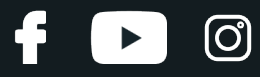

## **AUTODOC — TOP QUALITÄT UND PREISWERTE AUTOTEILE ONLINE**

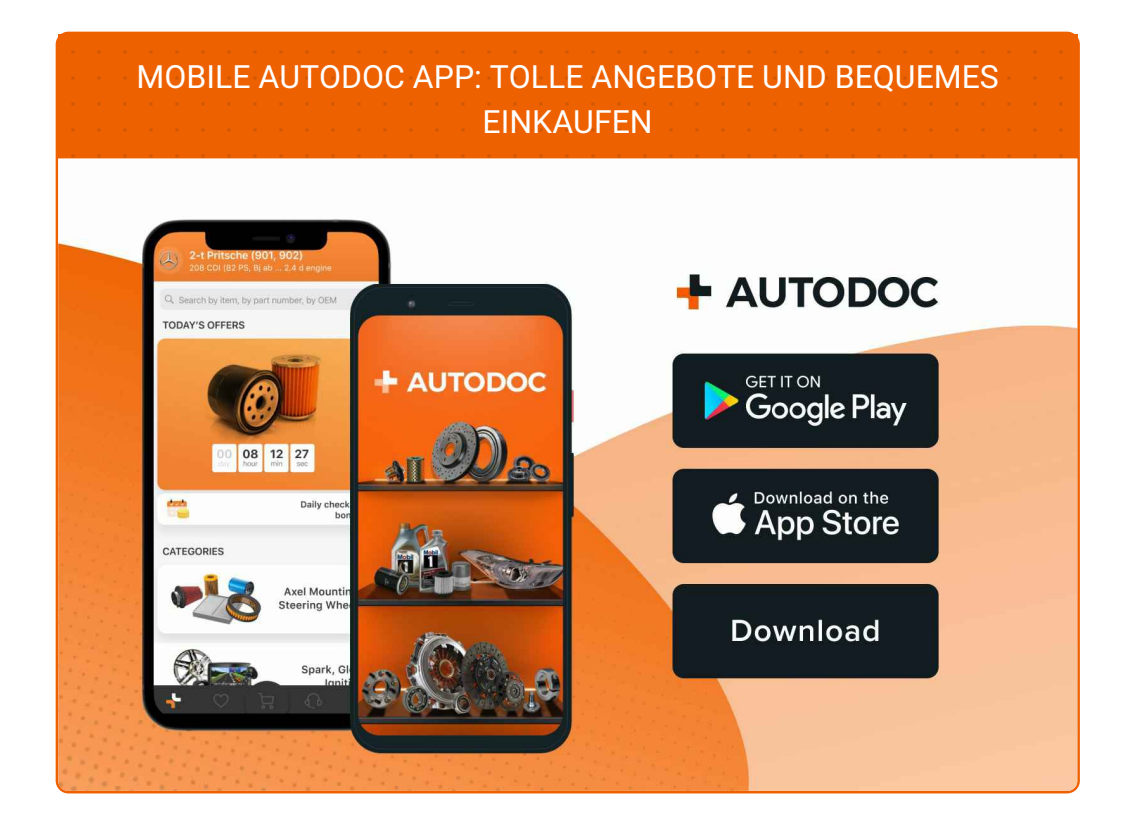

#### **EINE GROSSE AUSWAHL AN [ERSATZTEILEN](https://www.autodoc.de?utm_source=pdf) FÜR IHR AUTO**

#### **[LUFTFILTER:](https://www.autodoc.de/autoteile/luftfilter-10360?utm_source=pdf) EINE GROSSE AUSWAHL**

## **HAFTUNGSAUSSCHLUSS:**

Das Dokument beinhaltet nur allgemeine Empfehlungen, die hilfreich für Sie sein können, wenn Sie Reparatur- oder Ersatzmaßnahmen durchführen. AUTODOC haftet nicht für Verluste, Verletzungen, Schäden am Eigentum, die während des Reparatur- oder Ersatzprozesses durch eine fehlerhafte Anwendung oder eine falsche<br>Auslegung der bereitgestellten Informationen auftreten.

AUTODOC haftet nicht für irgendwelche Fehler und Unklarheiten in dieser Anleitung. Die Informationen werden nur für informative Zwecke bereitgestellt und können Anweisungen von Fachleuten nicht ersetzen.

AUTODOC haftet nicht für die falsche oder gefährliche Verwendung von Geräten, Werkzeugen und Autoteilen. AUTODOC empfiehlt dringend, vorsichtig zu sein und die<br>Sicherheitsvorschriften zu beachten, wenn Sie eine Reparatur o Qualität garantiert nicht die erforderliche Verkehrssicherheit.

© Copyright 2022 – Alle Inhalte, insbesondere Texte, Fotografien und Grafiken sind urheberrechtlich geschützt. Alle Rechte, einschließlich der Vervielfältigung, Veröffentlichung, Bearbeitung und Übersetzung, bleiben vorbehalten, AUTODOC GmbH.